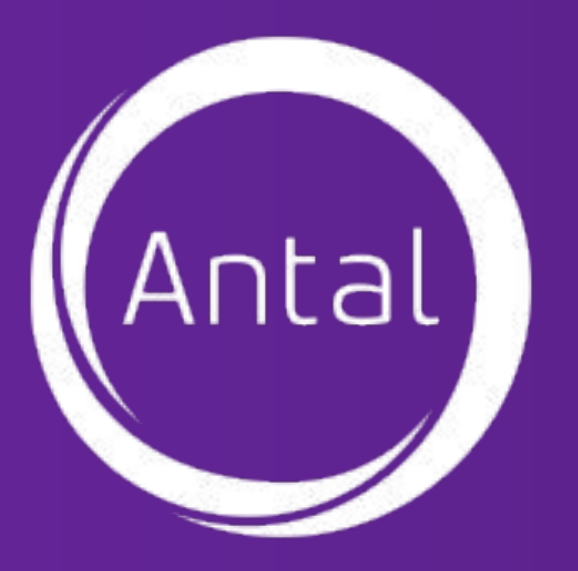

# **Самозанятые. Краткое руководство**

#### **СОДЕРЖАНИЕ**

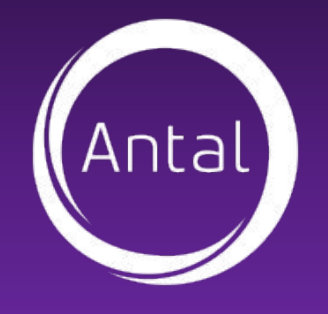

#### ✔ Самозанятые. Налог на профессиональный доход

- ✔ Преимущества
- $\vee$  Как стать самозанятым
- ✔ Как зафиксировать доход
- ✔ Ответы на вопросы

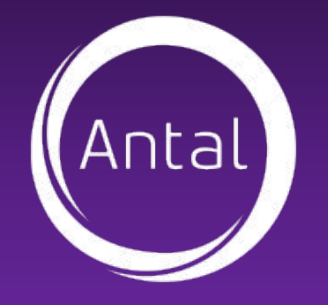

**КТО ТАКИЕ**

# **«САМОЗАНЯТЫЕ»?**

*Самозанятые - форма занятости, при которой гражданин получает доход от деятельности по реализации произведенных им работ или услуг, при осуществлении которой он не имеет работодателя и наемных работников*

#### **Начало эксперимента:** 1 января 2019 года

**Важно:** в течение десяти лет проведения эксперимента не могут вноситься изменения в настоящий Федеральный закон в части увеличения налоговых ставок и (или) уменьшения предельного размера доходов, установленного пунктом 8 части 2 статьи 4 настоящего Федерального закона.

**Где проводится эксперимент:** в Москве, в Московской и Калужской областях, а также в Республике Татарстан (Татарстан) *В 2020 году налог* на профессиональный доход, можно будет платить на территории еще 19 регионов России: в Санкт-Петербурге, Воронежской, Волгоградской, Ленинградской, Нижегородской, Новосибирской, Омской, Ростовской, Самарской, Сахалинской, Свердловской, Тюменской, Челябинской областях, Красноярском и Пермском краях, Ненецком автономном округе, Ханты-Мансийском автономном округе — Югре, Ямало-Ненецком автономном *округе и Республике Башкортостан.*

**Окончание эксперимента:** 31 декабря 2028 года включительно.

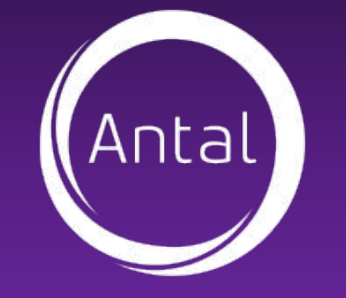

# **ЧТО ТАКОЕ НАЛОГ НА ПРОФЕССИОНАЛЬНЫЙ ДОХОД?**

 *Налог на профессиональный доход — это новый специальный налоговый режим для самозанятых граждан, который можно применять с 2019 года.* 

*В 2020 году налог на профессиональный доход, который также называют налогом для самозанятых, можно будет платить на территории еще 19 регионов России: в Санкт-Петербурге, Воронежской, Волгоградской, Ленинградской, Нижегородской, Новосибирской, Омской, Ростовской, Самарской, Сахалинской, Свердловской, Тюменской, Челябинской областях, Красноярском и Пермском краях, Ненецком автономном округе, Ханты-Мансийском автономном округе — Югре, Ямало-Ненецком автономном округе и Республике Башкортостан.*

*А всего регионов, где разрешат применять такой спецрежим, станет 23 — включая Москву, Московскую и Калужскую области и Республику Татарстан, где спецрежим действует с 2019 года.*

Физические лица и индивидуальные предприниматели, которые перейдут на новый специальный налоговый режим (самозанятые), смогут платить с доходов от самостоятельной деятельности только налог по льготной ставке — 4 или 6%.

# **ЧТО ТАКОЕ НАЛОГ НА ПРОФЕССИОНАЛЬНЫЙ ДОХОД?**

Налог на профессиональный доход — это не дополнительный налог, а новый специальный налоговый режим для самозанятых граждан. На него можно перейти добровольно. У тех налогоплательщиков, которые не перейдут на этот налоговый режим, остается обязанность платить налоги с учетом других систем налогообложения, которые они применяют в обычном порядке.

# **ПРЕИМУЩЕСТВА**

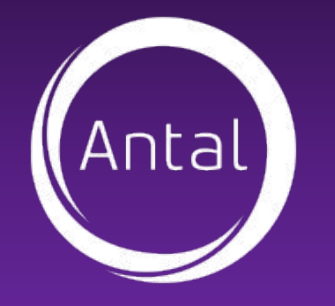

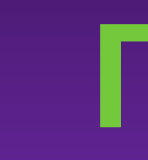

#### **У данного налогового режима имеется ряд преимуществ:**

- 1. Простота регистрации (через приложение "Мой налог", не выходя из дома)
- 2. Автоматический расчет налога через приложение.
- 3. Отсутствие налоговой отчетности (декларации и т.д.)
- 4. Отсутствие необходимости использования бланков строгой отчетности (БСО) и онлайн-кассы.
- 5. Совмещение с работой по трудовому договору
- 6. Возможность официально подтвердить свои доходы (например, для целей кредитования). Легальный статус - это Ваша репутация
- 7. Низкая налоговая ставка, всего 6% >>> ПРИМЕР
- 8. 8. "Скидка" на налог 10000 ₽ (Налоговый вычет в размере 10 000 ₽, который позволяет уменьшить налоговую ставку до **4%,** т.е. в первое время будет **2400**  ₽ за водителя) в примере с заработком 70 000 ₽ налог составит **2800** ₽ (1400 ₽ вычитается со "скидки"). С учетом скидки, первое время заработок составляет

**67 200** ₽!

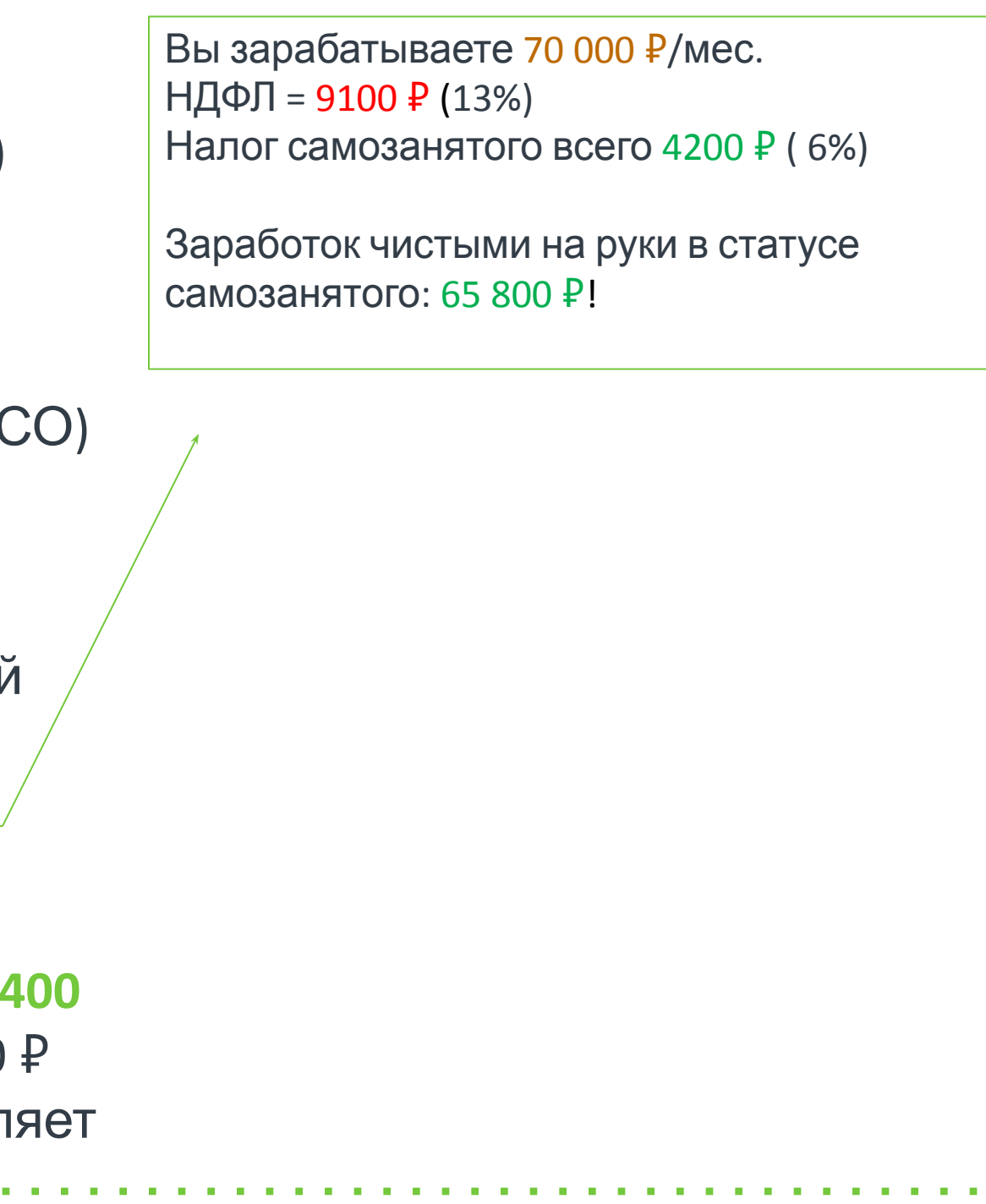

#### **КАК СТАТЬ САМОЗАНЯТЫМ?**

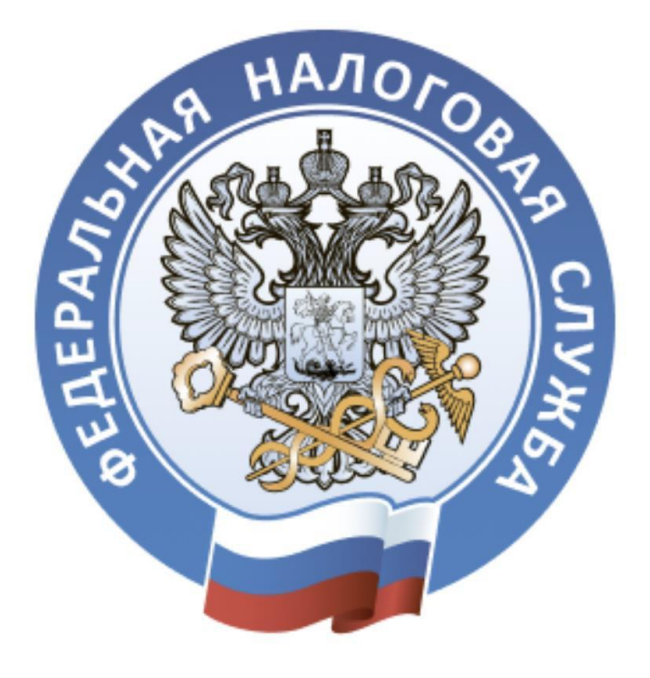

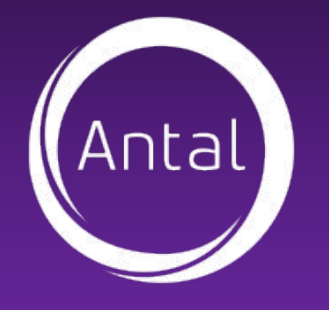

#### **Регистрация осуществляется одним из следующих способов:**

через мобильное приложение ФНС России «Мой налог», которое можно скачать в Google Play или AppStore.

**«Мой налог»** — это официальное приложение ФНС России для плательщиков налога на профессиональный доход. Оно помогает зарегистрироваться и работать на льготном спец. режиме, который еще называют налогом для самозанятых.

- Можно зарегистрироваться с телефона
- Легко сформировать и отправить клиенту чек
- ✔ Удобно следить за начислением налогов
- Приходят уведомления о сроках уплаты
- Есть справка для подтверждения доходов

#### **КАК СТАТЬ САМОЗАНЯТЫМ?**

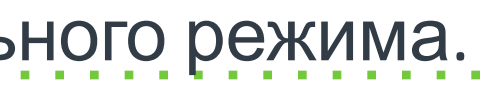

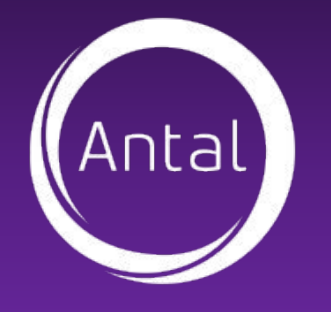

#### **Регистрация осуществляется одним из следующих способов:**

2) через веб-кабинет «Мой налог», размещенный на сайте ФНС России.

Для регистрации через личный кабинет паспорт не нужен. Понадобится ИНН и пароль, который вы используете для доступа в личный кабинет физлица на сайте nalog.ru.

Узнать ИНН можно на сайте

#### **https://service.nalog.ru/inn.do**

3) через кредитную организацию, осуществляющую информационное взаимодействие с ФНС в рамках этого специального режима.

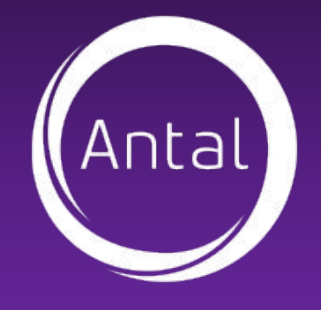

 $\blacksquare$  MTS RUS 18:52  $\bullet$  30 % **МОЙ НАЛОГ** ОБИЛЬНОЕ ПРИЛОЖЕН Регистрация Выберите способ регистрации, и мы зарегистрируем вас, как самозанятого гражданина РЕГИСТРАЦИЯ ПО ПАСПОРТУ РФ ЧЕРЕЗ ЛК ФИЗИЧЕСКОГО ЛИЦА Я уже зарегистрирован Обратиться в техподдержку

Один из самых простых способов регистрации – приложение «Мой налог». Рассмотрим подробную инструкцию:

- Скачайте мобильное приложение. Оно доступно в Appstore и Google Play.
- Выберите способ регистрации\*. Их два по паспорту и через личный кабинет налогоплательщика. Для регистрации по паспорту нужен разворот вашего паспорта с фотографией и работающая камера на телефоне. Для регистрации через личный кабинет — ИНН и пароль, который дают в налоговой и который вы вводите для проверки имущественных налогов.

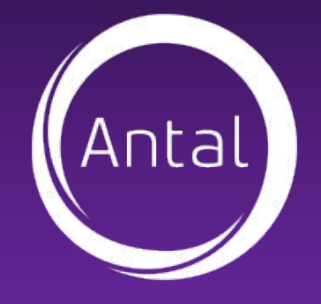

 $9:41$  $9:41$  $\left\langle \right\rangle$  $\left\langle \right\rangle$  $^{\prime}$ Укажите Ваш номер телефона Номер телефона  $+7$ Укажите номер телефона. В ответ придет код подтверждения. То есть телефон должен быть реальный и к нему нужен доступ.

Без кода номер не подтвердят и регистрации не будет.

Выберите регион. Налог на профессиональный доход действует только в четырех регионах: Москве, Московской и Калужской областях, Татарстане. Здесь учитывается не место жительства, а место ведения деятельности.

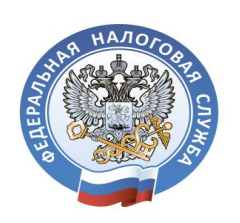

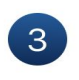

#### Выбор региона

Выберите регион, где Вы ведете свою деятельность

○ Москва

Московская область

○ Республика Татарстан

**В Калужская область** 

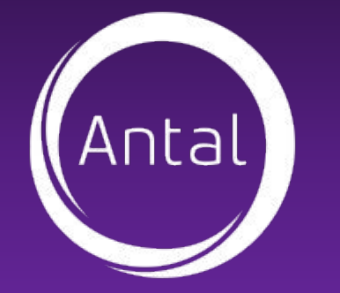

 $\mathbf{m} \in \mathbb{R}$ 

Приготовьте паспорт или данные для доступа в личный кабинет налогоплательщика. Проще всего зарегистрироваться по ИНН и паролю, который вы используете для личного кабинета на сайте nalog.ru. Это тот личный кабинет, где можно сдать декларацию о доходах и заплатить налог на имущество. Если у вас есть такой пароль, тогда выберите в приложении регистрацию через ЛК. Пароль от госуслуг пока не подойдет.

Если пароля от личного кабинета у вас нет, а в налоговую за ним идти не хочется, можно зарегистрироваться по паспорту. Понадобится разворот с фотографией.

#### $9:41$

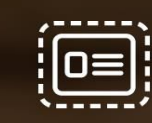

Поместите паспорт<br>в контур и нажмите<br>кнопку «Распознать»

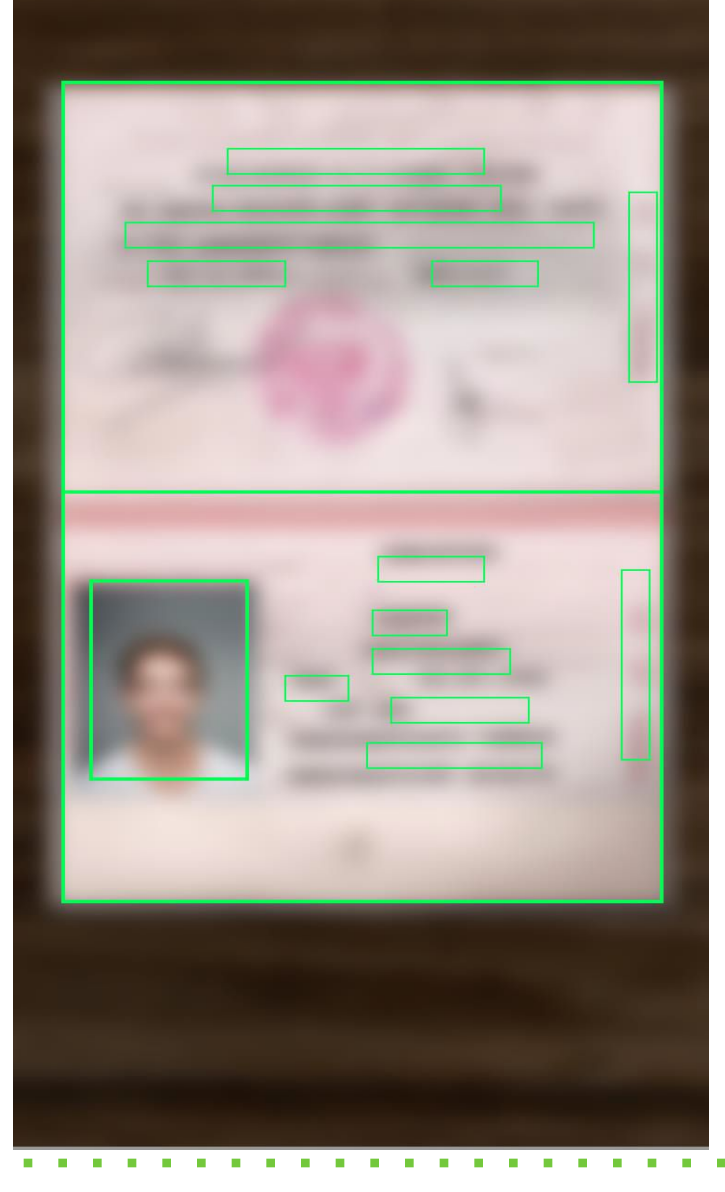

Вводить данные не придется, приложение будет само сканировать документы и заполнять заявление

Если данные заполнятся некорректно, отсканируйте паспорт заново. Или отредактируйте информацию вручную.

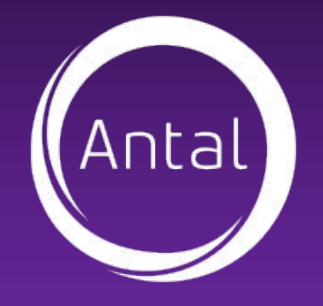

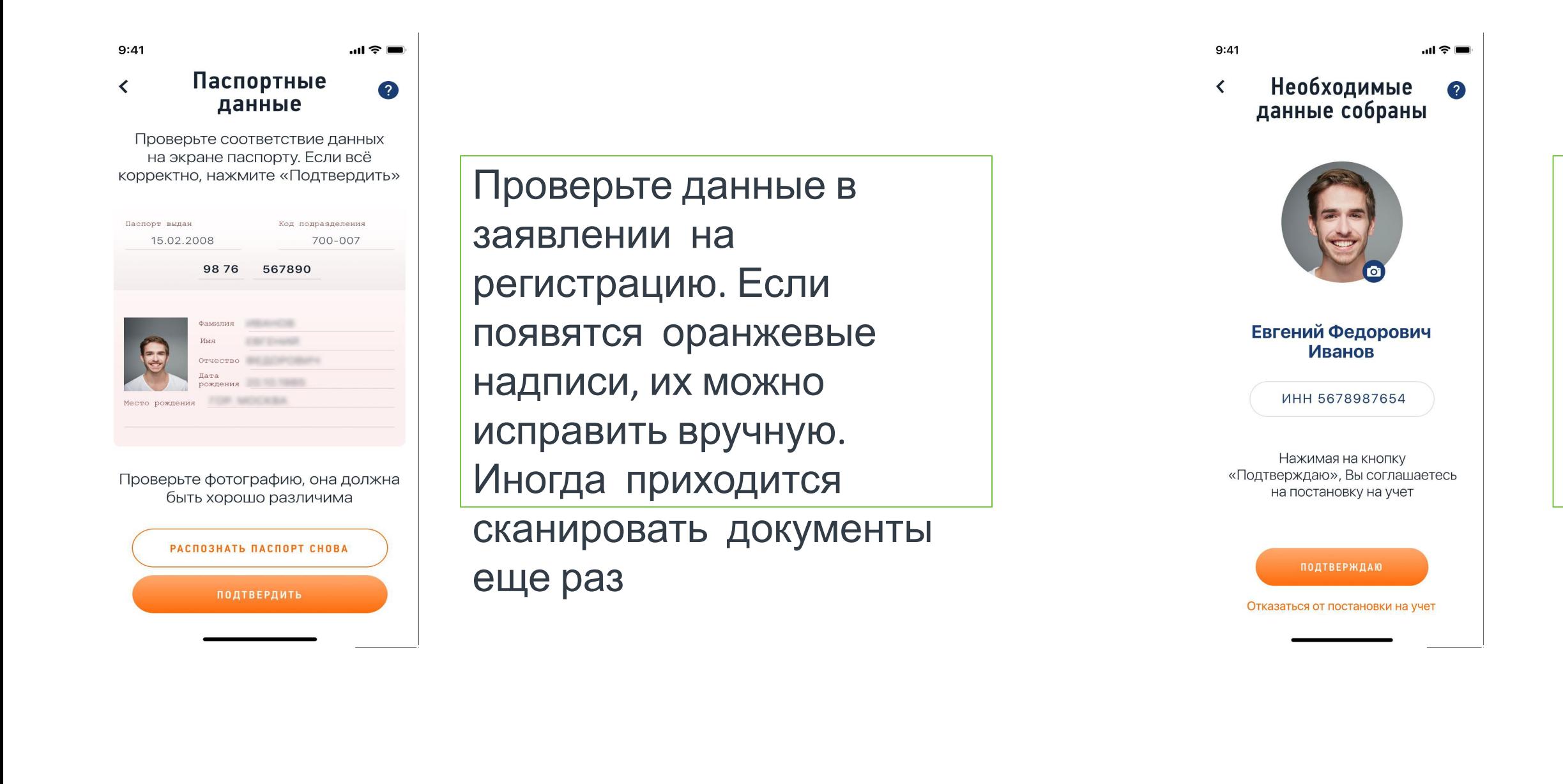

Сделайте селфи без шапки и очков и моргните в камеру. Сейчас ваше фото будут сверять с паспортом. Если фото не распознают, нужно все повторить. Иногда фотографироваться нужно три раза — наберитесь терпения

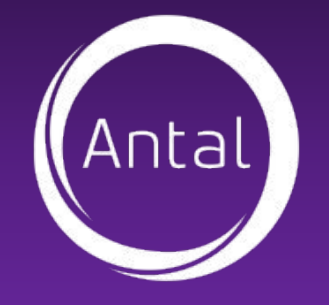

Подтвердите регистрацию. Если вы согласны, то сейчас станете самозанятым. По крайней мере, получите доступ к функциям приложения: сможете отправлять чеки и следить за начислениями налога.

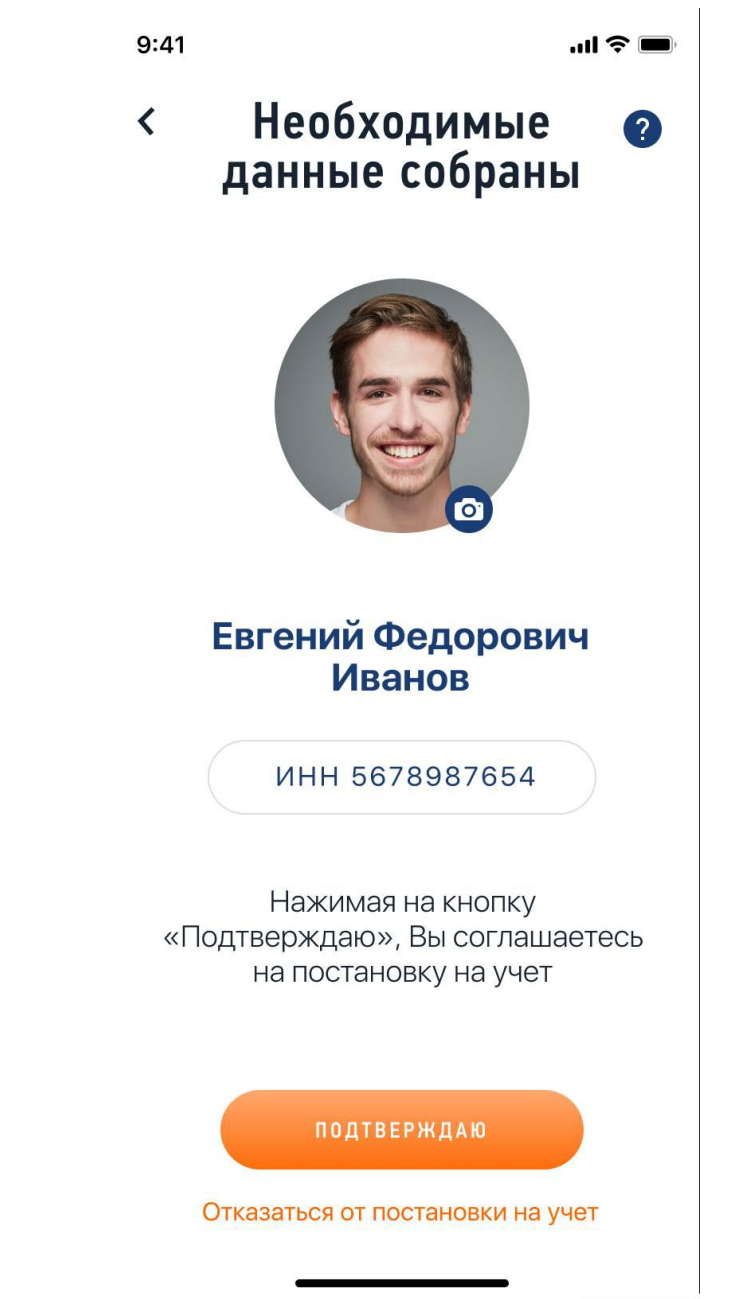

Вы в одном шаге от легальной работы без кассы и деклараций. Можно ничего не подтверждать, тогда и регистрации не будет

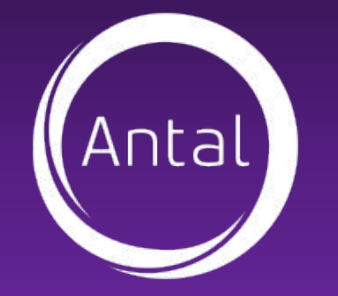

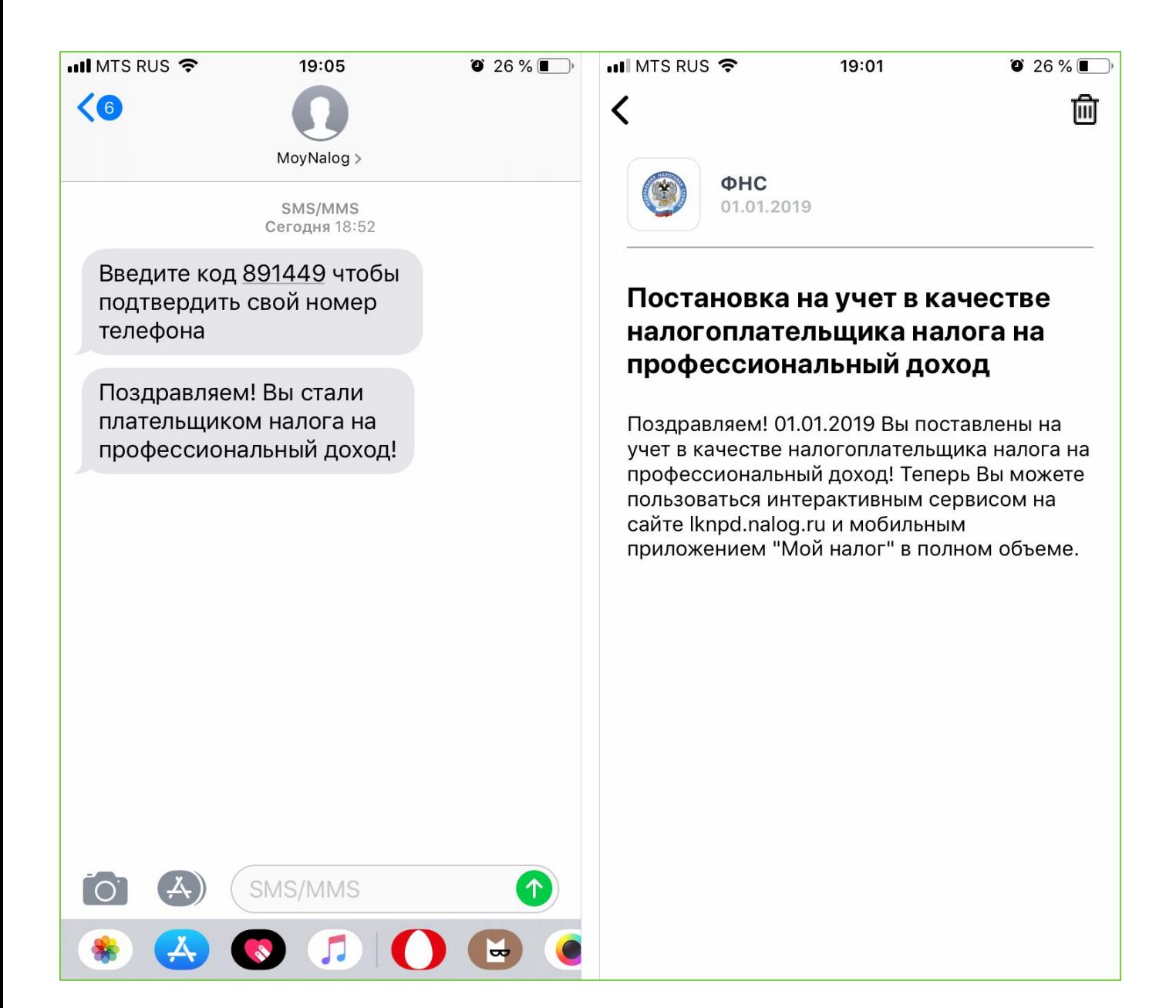

Если регистрация прошла успешно, придет сообщение по СМС и появится уведомление в приложении.

Еще нужно ввести PIN для доступа. Дальше настраивайте вход по отпечатку пальца или Face ID — в зависимости от телефона.

Но на работу приложения это уже не влияет.

Иногда после регистрации появляется сообщение, что у вас тестовый доступ. Это значит, что налоговая проверяет данные. У нее на это есть шесть дней.

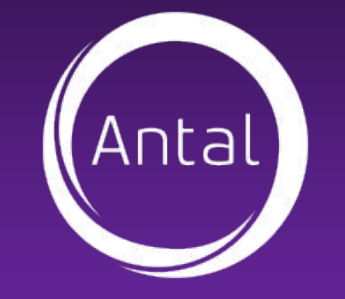

## **КАК ЗАФИКСИРОВАТЬ ДОХОД?**

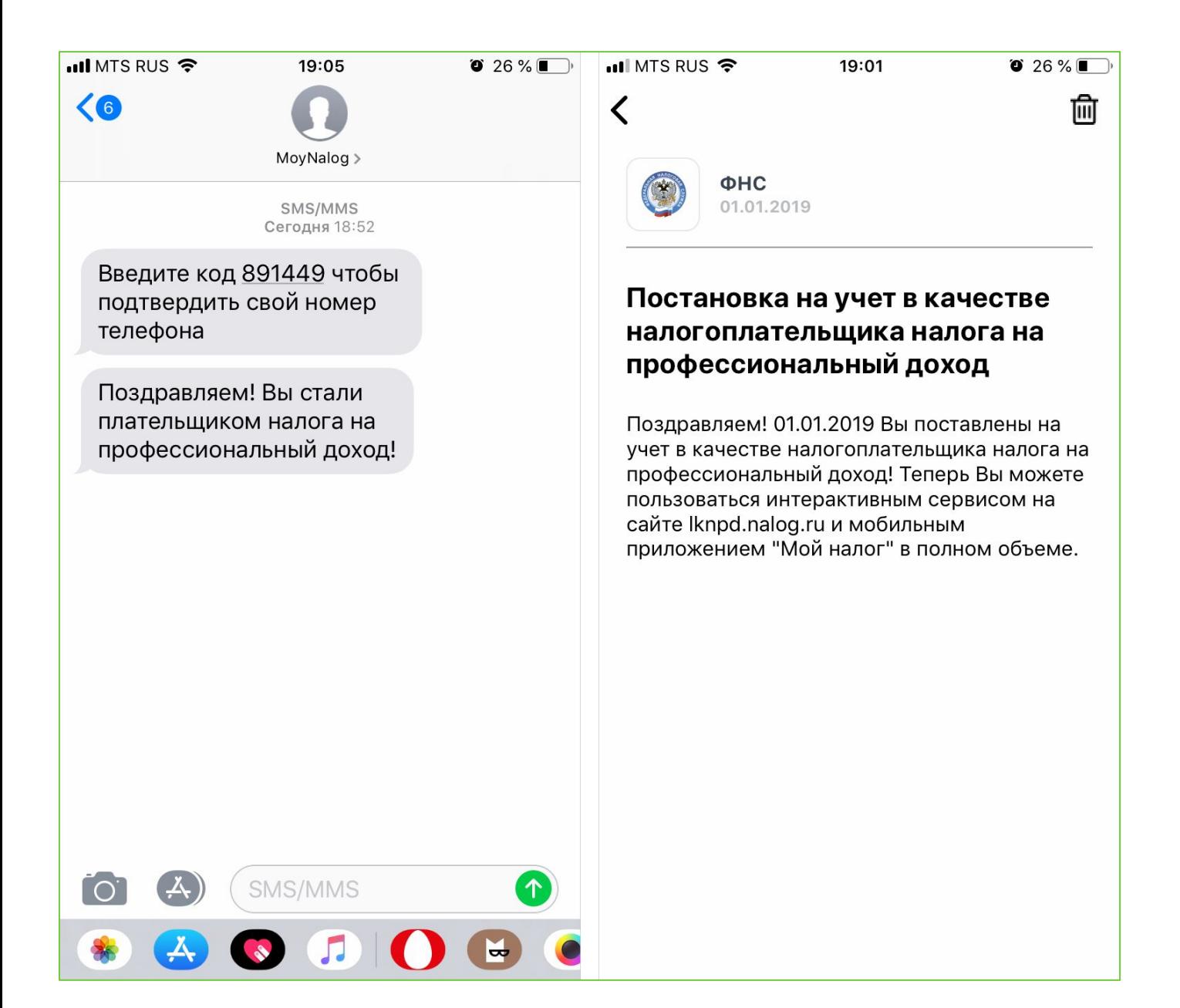

Если регистрация прошла успешно, придет сообщение по СМС и появится уведомление в приложении.

Еще нужно ввести PIN для доступа. Дальше настраивайте вход по отпечатку пальца или Face ID — в зависимости от телефона.

Но на работу приложения это уже не влияет.

Иногда после регистрации появляется сообщение, что у вас тестовый доступ. Это значит, что налоговая проверяет данные. У нее на это есть шесть дней.

## **КАК ЗАФИКСИРОВАТЬ ДОХОД?**

Нажмите «Новая продажа».

าเล

- 2) Укажите, какую сумму и за что вы получили. Выберите плательщика —юридическое лицо – ООО Антал Бизнес Решения ИНН 9710005627.
- 3) На сумму в чеке будет начислен налог. Это происходит автоматически: считать и сдавать отчеты не нужно.

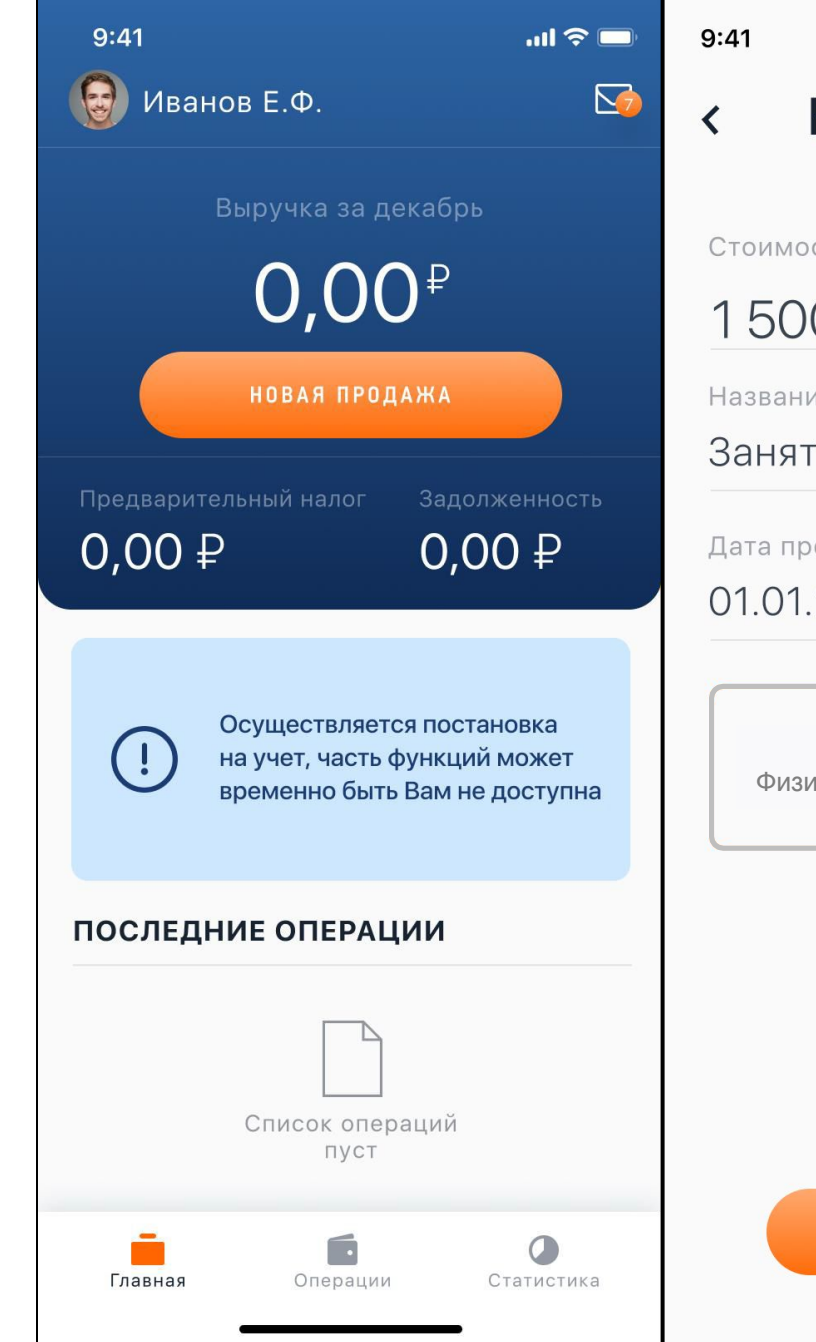

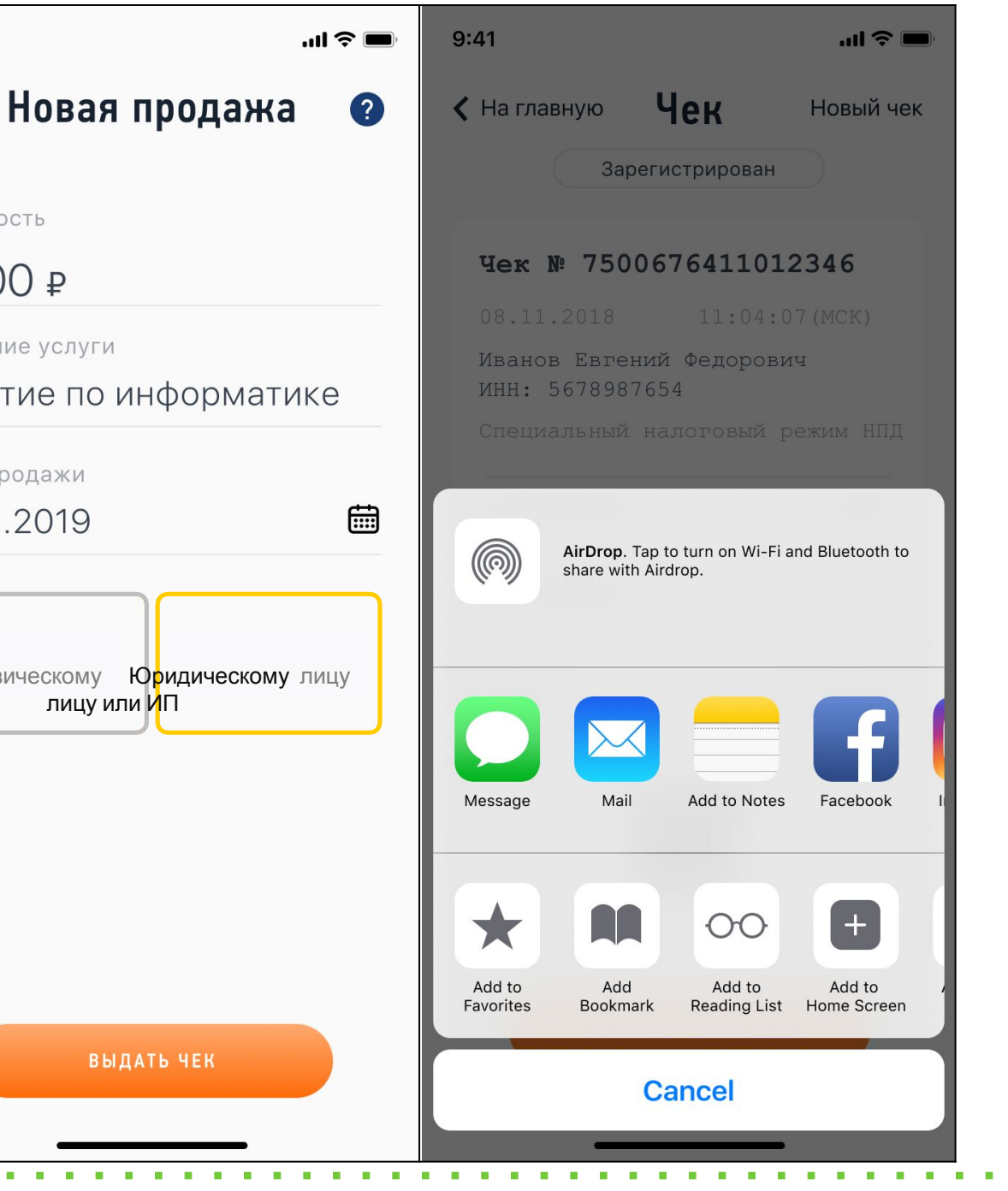

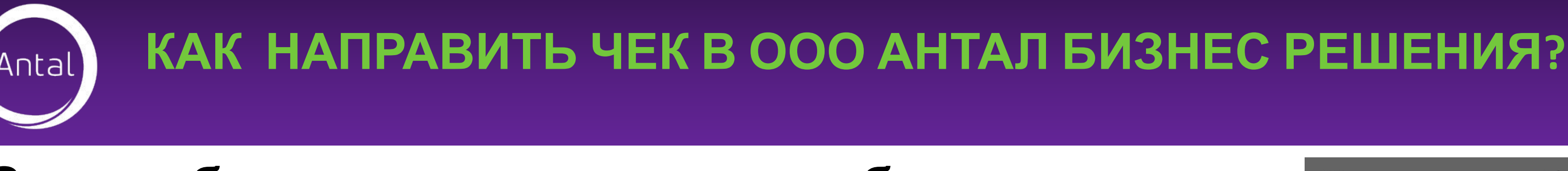

**Закон** обязывает **самозанятого** обеспечить передачу **чека** покупателю (заказчику). В день поступления денежных средств необходимо сформировать чек, услуга называется «Расширение партнерской сети» направлять его на почту Check@Antalrussia.com Будьте внимательны: при отсутствии чека, наша компания обязана передать информацию в налоговые службы, в течении 3 дней, после наступления даты направления чека.

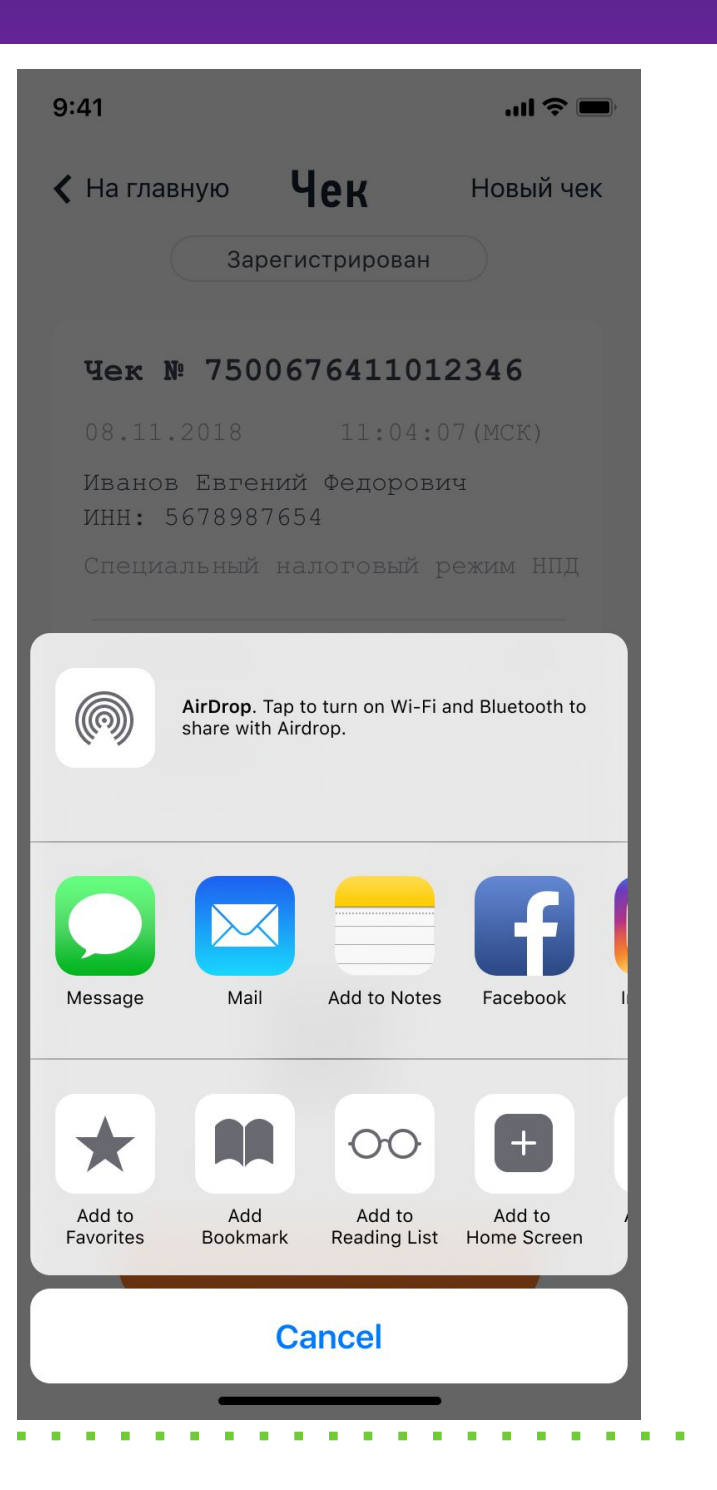

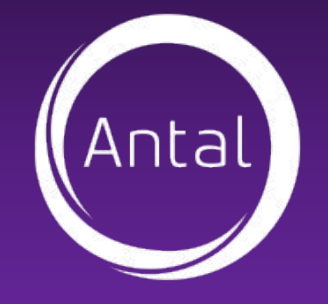

# **Q&A: КАКОЙ СРОК УПЛАТЫ НАЛОГА НА ПРОФЕССИОНАЛЬНЫЙ ДОХОД?**

- ❑ Уплата налога на профессиональный доход производится ежемесячно не позднее 25 числа месяца, следующего за истекшим налоговым периодом.
- ❑ Например, вы получили выплату 5 июля 20 000 руб, 20 июля 50 000 руб, налог на профессиональный доход следует оплатить до 25 августа (налог составит 4200 руб, из которых вам вернется 1400 руб, пока действует "скидка" на налог 10 000 руб).

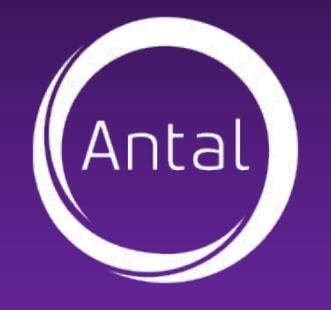

# **Q&A: КАКИЕ ЕСТЬ НАЛОГОВЫЕ ЛЬГОТЫ?**

- ❑ Налоговая ставка уменьшается на 2%, таким образом, сумма налога исчисляется по ставке 4%. Далее предельная величина налогового вычета (10 000 рублей) уменьшается на разницу между суммой налога исчисленной по ставке 6% и суммой налога исчисленной по ставке 4%.
- ❑ Уменьшение суммы налога на сумму налогового вычета осуществляется налоговым органом самостоятельно.
- ❑ В случае, если физическое лицо снято с учета в качестве налогоплательщика, а впоследствии вновь поставлено на учет в качестве налогоплательщика, остаток неиспользованного налогового вычета восстанавливается.
- ❑ Срок использования налогового вычета не ограничен.
- ❑ Налоговый вычет в размере 10 000 рублей после его использования повторно не предоставляется.

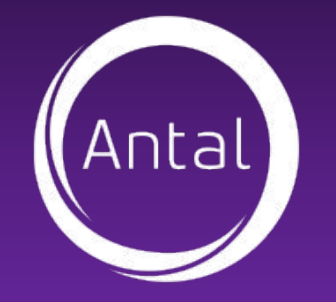

# **ДЕЯТЕЛЬНОСТИ?**

- ❑ Место ведения деятельности самозанятый определяет самостоятельно. Регион нужно указать при регистрации. В период проведения эксперимента это может быть Москва, Московская область, Калужская область и Республика Татарстан.
- ❑ Можно работать в нескольких регионах. Это не запрещено и не будет причиной для отказа в регистрации. Главное, выбрать один из регионов проведения эксперимента. Регистрироваться нужно только в одном регионе. Сменить регион можно не чаще одного раза в год.

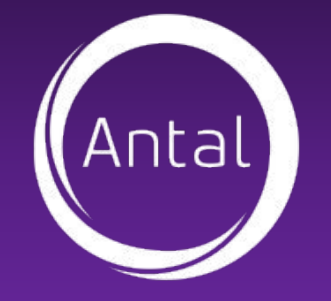

## **Q&A: КАК ВЫВЕСТИ ДЕНЬГИ? НА КАКУЮ КАРТУ ПОСТУПАЮТ ДЕНЬГИ?**

- ❑ Мобильное приложение «Мой налог» это не счёт, деньги туда не зачисляются и там не хранятся.
- ❑ Налогоплательщик налога на профессиональный доход получает доход от покупателя на свои счета или наличными, потом формирует чек, указывая сумму дохода.

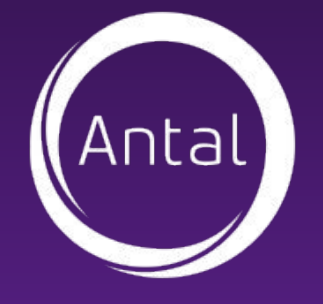

#### **Q&A: МОЖНО ЗАРЕГИСТРИРОВАТЬСЯ В КАЧЕСТВЕ НАЛОГОПЛАТЕЛЬЩИКА НАЛОГА НА ПРОФЕССИОНАЛЬНЫЙ ДОХОД И НЕ ПЛАТИТЬ НАЛОГ, ТАК КАК НЕТ ДОХОДА?**

❑ Да, закон не содержит запрета на такую регистрацию.

❑ Пока доход в рамках режима «Налог на профессиональный доход» не будет получен и отражен – налог начисляться не будет.

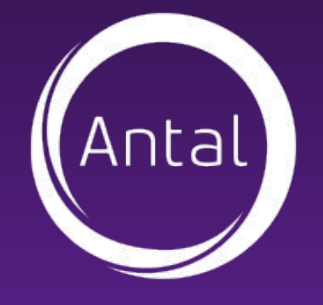

# **Q&A: НАЛОГ НА ПРОФЕССИОНАЛЬНЫЙ ДОХОД ПРИДЕТСЯ ПЛАТИТЬ СО ВСЕХ ПОСТУПЛЕНИЙ НА СЧЕТ?**

- ❑ Нет, налогом облагаются только те доходы, которые являются объектом налогообложения по закону и отражены при формировании чеков в приложении «Мой налог».
- ❑ Если на счет поступили деньги в качестве подарка или это возврат займа, такие поступления вообще не облагаются налогом. То же относится и к заработной плате: она облагается НДФЛ у работодателя, а платить с этих поступлений налог на профессиональный доход повторно не придется.

- ❑ Если с приложением что-то не так из-за технических работ, чек можно сформировать на следующий день после того, как всё исправят. О технических работах будут сообщать на сайте ФНС.
- ❑ Если приложение работает, но нет доступа в интернет, все равно можно сформировать чек — он отправится позже.

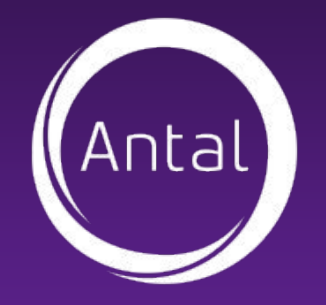

## **Q&A: НЕТ, НАЛОГОМ ОБЛАГАЮТСЯ ТОЛЬКО ТЕ ДОХОДЫ, КОТОРЫЕ ЯВЛЯЮТСЯ ОБЪЕКТОМ**

На основании полученных данных о доходе налоговики сами считают сумму налога к уплате.

Не позднее 12 числа следующего месяца они направляют через мобильное приложение «Мой налог» либо через личный кабинет плательщика НПД уведомление о налоге за прошедший месяц с указанием реквизитов д*л*я уплаты.

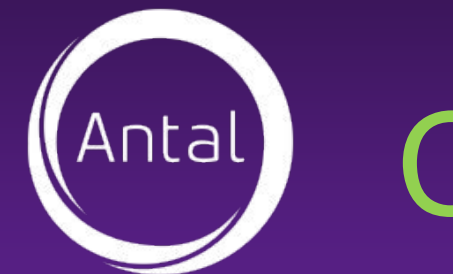

Самозанятый может разрешить налоговикам списывать денежные средства с банковского счета для уплаты налога. В таком случае уведомление об уплате налога будет получать сразу банк самозанятого и перечислять деньги в ФНС без взимания какой-либо комисси. У банка есть 3 рабочих дня с даты получения запроса от налоговиков, чтобы передать им сведения, необходимые для расчета налога. А налоговики передают в банк платежку на списание суммы налога в 15-22 числа месяца, следующего за отчетным. Перечень банков, которые будут тесно взаимодействовать с новым налоговым режимом, будет размещен здесь (ст. 11 закона от 27.11.2018 № 422-ФЗ).

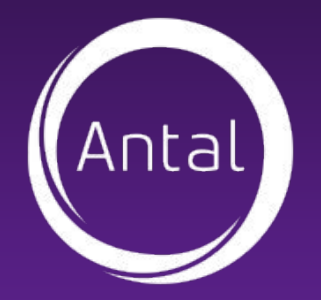

#### Как заплатить налог

- ПЛАТИТЕ НАЛОГ С КАРТЫ ИЛИ ПО КВИТАНЦИИ Карту можно привязать для быстрой и удобной оплаты налога. Платить налог можно частями или всю сумму сразу. Главное, чтобы начисленная сумма была уплачена не позднее 25 числа следующего месяца.
- приложении есть возможность привязки банковской карты для быстрой и удобной оплаты. После привязки Вам будет доступна функция автоплатежа. Автоплатеж – Ваш помощник в оплате налога. Сумма налога будет списываться с привязанной банковской карты в автоматическом режиме. Если хотите платить по квитанции, · сформируйте платежный документ, перешлите его, куда удобно, или ........ сохраните, чтобы потом заплатить.

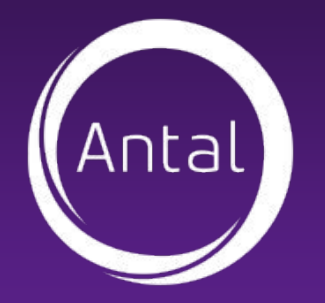

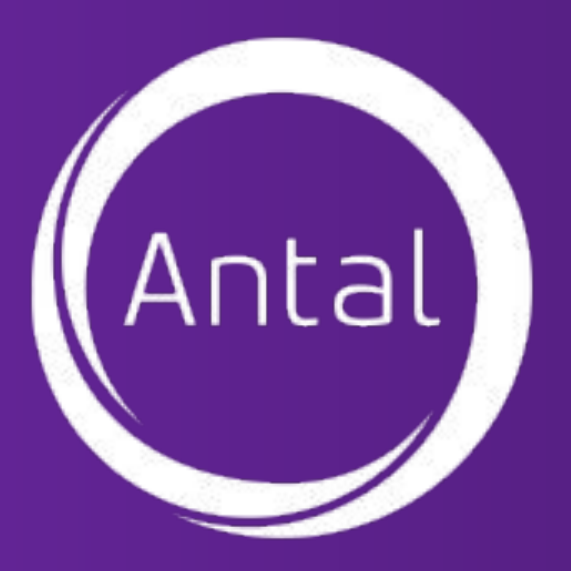

# **Справочная информация**

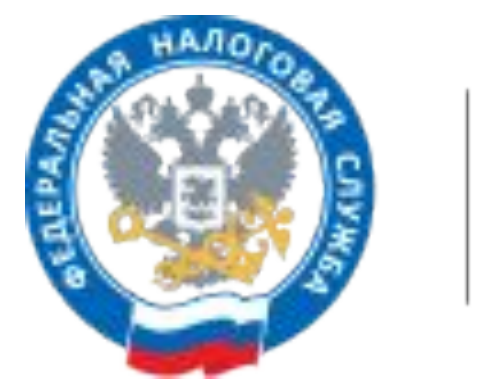

#### Более подробную информацию, а также ответы на другие вопросы вы можете найти на сайте:

https://npd.nalog.ru

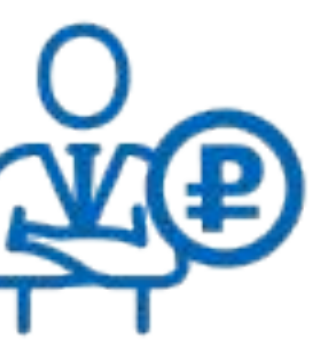

#### НАЛОГ НА ПРОФЕССИОНАЛЬНЫЙ